# **SpecialChar XT**

# **Sonderzeichen über eine Palette anwählen**

Über eine Palette können für alle installierten Schriften schnell die Sonderzeichen angewählt werden. Bei PostScript-Schriften kann auch die Versalhöhe eingegeben werden.

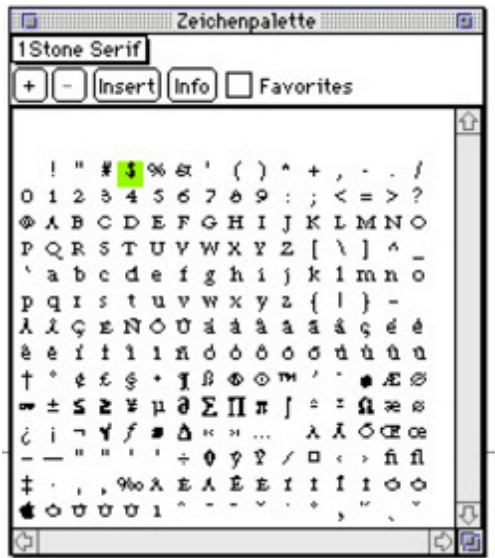

### *[Kategorie](http://www.codesco.com/index.php?eID=tx_cms_showpic&file=fileadmin%2Fbilder_grafiken%2FScreenshots%2FSpecialChar.jpg&md5=3107d0a9250ba9440ae342a0f7904f9476781c83¶meters[0]=YTo0OntzOjU6IndpZHRoIjtzOjQ6IjgwMG0iO3M6NjoiaGVpZ2h0IjtzOjQ6IjYw¶meters[1]=MG0iO3M6NzoiYm9keVRhZyI7czo0MToiPGJvZHkgc3R5bGU9Im1hcmdpbjowOyBi¶meters[2]=YWNrZ3JvdW5kOiNmZmY7Ij4iO3M6NDoid3JhcCI7czozNzoiPGEgaHJlZj0iamF2¶meters[3]=YXNjcmlwdDpjbG9zZSgpOyI%2BIHwgPC9hPiI7fQ%3D%3D)*

XTension

#### *Thema*

- Text
- Utilities

*SpecialChar XT 1.3* **Betriebssystem Mac OS:** 9 **Software XPress:** 3.32 **Sprache**

Englisch

## **Produktvariante**

Vollversion

# **Lieferform** digital

**Status** Produkt ausgelaufen

### Angebot anfordern